# <span id="page-0-1"></span>**Aufsetzen eines Actiontyps**

- [Aufsetzen des Actiontyps](#page-0-0)
- [Zuordnen eines Actiontypen zu einer OE](#page-1-0)
- **[Konfiguration von Kontakt-Typen](#page-2-0)**
- **[Beispiele für Actiontypen](#page-2-1)**

## <span id="page-0-0"></span>Aufsetzen des Actiontyps

Beim Aufsetzen eines Actiontyps (Admin Modulkonfigurationen IA - Issues & Actions Actiontypen) müssen die folgenden zentralen Punkte festgelegt werden:

- Werden die entsprechenden Actions im Rahmen eines Berichts erstellt (d.h. Checkbox "Mit Bericht" ist selektiert), werden sie im Rahmen eines Issues erstellt (Checkbox "Mit Issue" ist selektiert) oder sind sie Standalone?
	- Falls im Rahmen eines Berichts: Welche Gliederungsebenen sind gewünscht? (Der Bericht hat per Default natürlich Actions, deshalb sind diese nicht als Option angezeigt.)

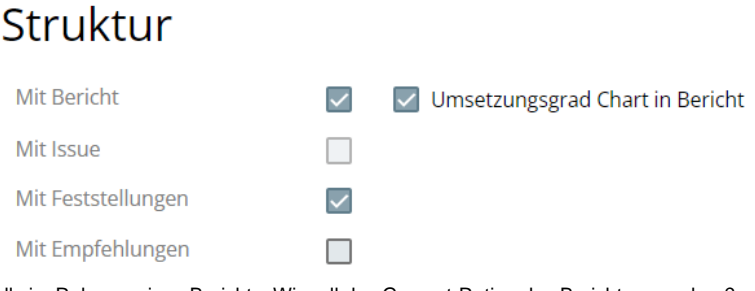

Falls im Rahmen eines Berichts: Wir soll das Gesamt-Rating des Berichts aussehen?

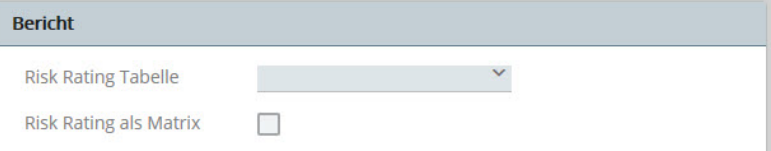

Falls im Rahmen eines Issues, wird dies so angekreuzt. (Das Issue hat per Default natürlich Actions, deshalb sind diese nicht als Option angezeigt.) Zusätzlich kann ausgewählt werden, ob die im Issue enthaltenen Actions Fälligkeitsdaten haben dürfen, die über das Fälligkeitsdatum des Issues hinausgehen (Checkbox "Issue Action Fälligkeitskonsistenzprüfung": ausgewählt = nein, dürfen sie nicht, nicht ausgewählt = ja, dürfen sie)

# Struktur

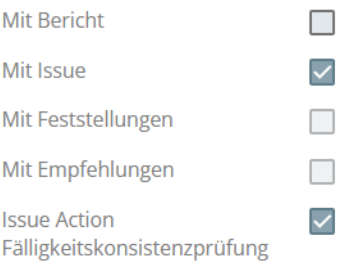

Welche Workflow/Prozess-Schritte sind gewünscht (siehe [Action/Bericht/Issue Workflow\)](https://wiki.gocompliant.ch/pages/viewpage.action?pageId=1245367)?

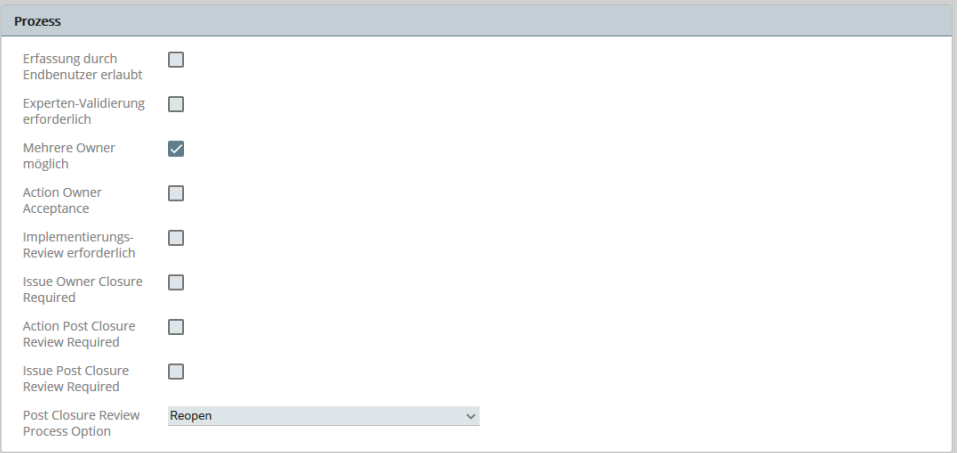

Welche Zusatzfelder für Prüfbereiche und Klassifizierungen sollen für diesen Actiontyp verfügbar sein (siehe [Konfigurierbare Zusatzfelder für](https://wiki.gocompliant.ch/pages/viewpage.action?pageId=2719951)  [Actions, Issues und Berichte\)](https://wiki.gocompliant.ch/pages/viewpage.action?pageId=2719951), und welche davon sollen Pflichtfelder sein?

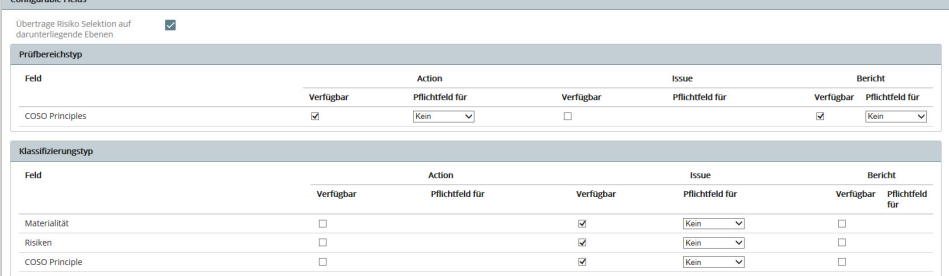

Wie sollen Erinnerungen/Mahnungen/Eskalationen in Bezug auf das Fälligkeitsdatum der Actions ablaufen?

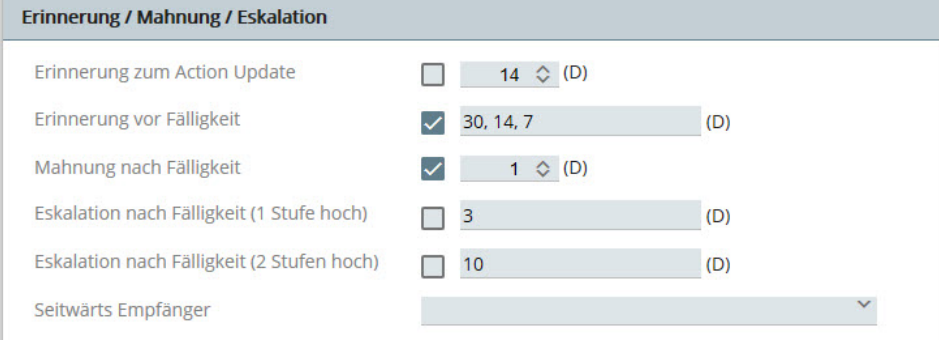

Mittels **Erinnerung zum Action Update** kann das System so konfiguriert werden, dass es den Action Owner per Mail auffordert, regelmässig (mindestens alle x Tage) ein Update (d.h. Kommentar und/oder Anhang) für eine Action zu erfassen.

Die Felder **Erinnerung/Mahnung/Eskalation nach Fälligkeit** steuern den Versand der Erinnerung-/Mahnung-/Eskalation-Mail in Bezug auf das Fälligkeitsdatum (im obigen Screenshot erhält der Action Owner beispielsweise 30, 14 und 7 Tage vor Fälligkeit eine Erinnerungsmail). Mittels **Seitwärts Empfänger** kann ein Kontakt-Typ (konfiguriert im Actionbereich) angegeben werden, der diese Mails ebenfalls erhalten soll.

### <span id="page-1-0"></span>Zuordnen eines Actiontypen zu einer OE

Nach Erstellung eines neuen Actiontyps muss dieser unter Admin Organisationseinheiten einer Organisationseinheit (OE) zugeordnet werden. Dadurch werden die verschiedene Actiontypen in einer OE verfügbar:

## Org Unit: EINK, Einkauf

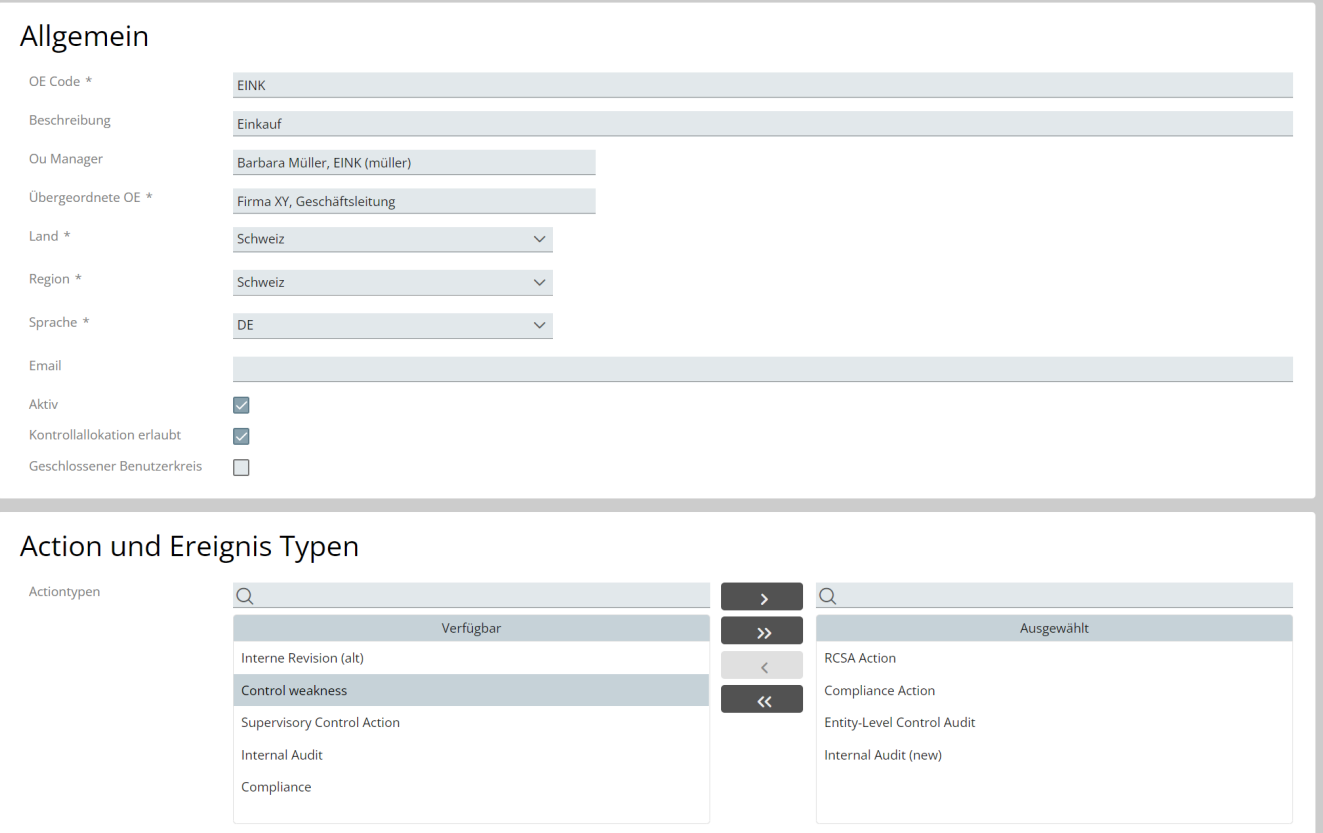

Dadurch lassen sich Berechtigungen einfach steuern, z.B. ist ein Action Expert, der für eine bestimmte OE berechtigt ist, automatisch auf alle dort verwendeten Actiontypen berechtigt.

## <span id="page-2-0"></span>Konfiguration von Kontakt-Typen

Für eine Organisationseinheit sollte zusätzlich mindestens der Kontakt-Typ "Action Expert" konfiguriert werden. Dieser Kontakt wird vom System bei bestimmten Ereignissen informiert (z.B. Einreichen eines Implementation Review). Hier ein Beispiel für die Konfiguration dieses Kontakt-Typs in der OE. Die Angabe der Group Mailbox ist obligatorisch, Kontaktpersonen sind optional. Mehr zum Thema Kontakt-Typ lesen Sie [hier.](https://wiki.gocompliant.ch/display/KB/Kontakttypen)

<span id="page-2-1"></span>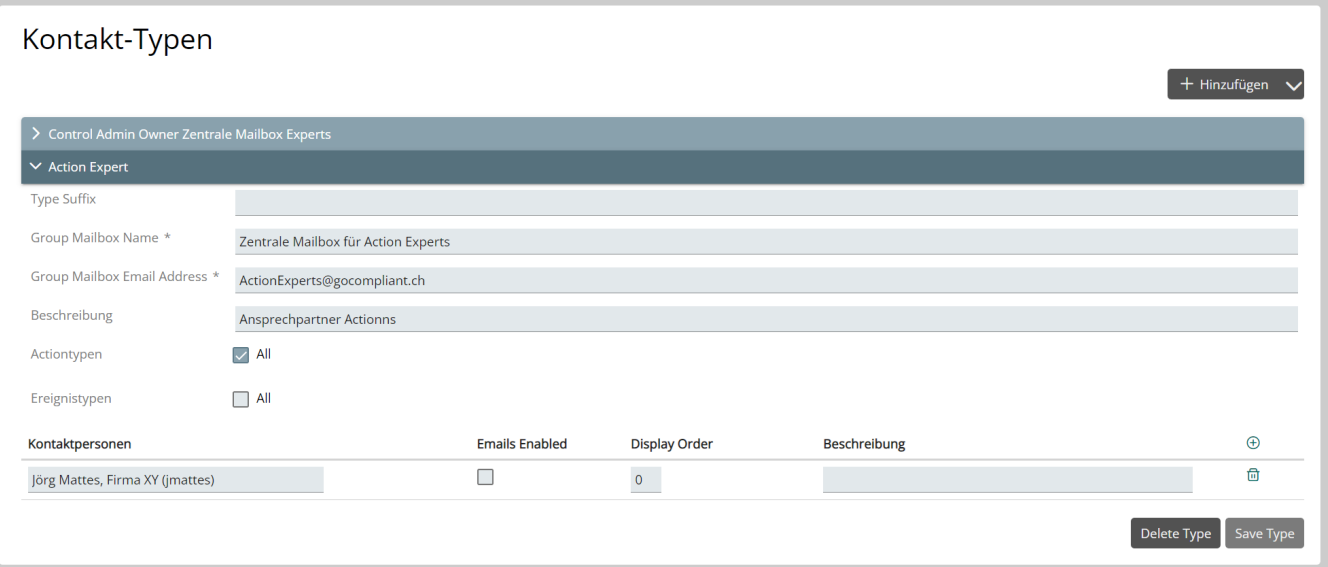

 $\overline{\odot}$ 

## Beispiele für Actiontypen

Häufigste Anwendungsfälle sind:

- Der Bericht mit Feststellungen, Massnahmen und ggf. Empfehlungen sowie ggf. Ausnahmen, vor allem aus dem Bereich Internal Audit.
- Das Issue mit Massnahmen und ggf. Ausnahmen, etwa eine Security-Lücke im Bereich IT-Security mit entsprechenden Massnahmen, um diese zu schließen.
- Die Standalone-Massnahme, z.B. eine Projektmassnahme.

Andere Kombinationen sind je nach den Bedürfnissen innerhalb der Organisation natürlich möglich.

#### ⊙ Verwandte Seiten

- [Rollen und Rechte](https://wiki.gocompliant.ch/display/KB/Rollen+und+Rechte)
- $\bullet$ [Aufsetzen eines Actiontyps](#page-0-1)
- [Konfigurierbare Zusatzfelder für Actions, Issues und Berichte](https://wiki.gocompliant.ch/pages/viewpage.action?pageId=2719951)
- [Action/Bericht/Issue Workflow](https://wiki.gocompliant.ch/pages/viewpage.action?pageId=1245367)
- [Allgemeines zu Issues und Actions](https://wiki.gocompliant.ch/display/KB/Allgemeines+zu+Issues+und+Actions)